There are several locations to issue ad hoc alerts in Navigate. They include the **Staff Home** or **Professor Home** pages, in **Advanced Search** results, or from a student profile.

To issue an alert from **Staff Home** or **Professor Home**, select **Issue an Alert** from the **Actions** pane. A dialog then prompts you to search for the student you want to issue the alert for, as in the following screenshot.

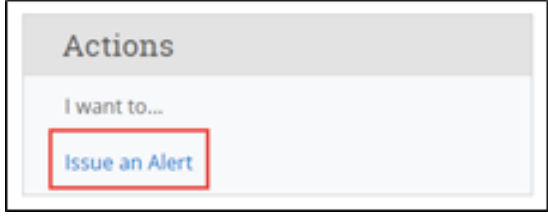

To issue an alert from a list of students, such as **Advanced Search** results or your **My Assigned Students** pane on your home page, select a student from the list. Next, select **Actions > Issue Alert**.

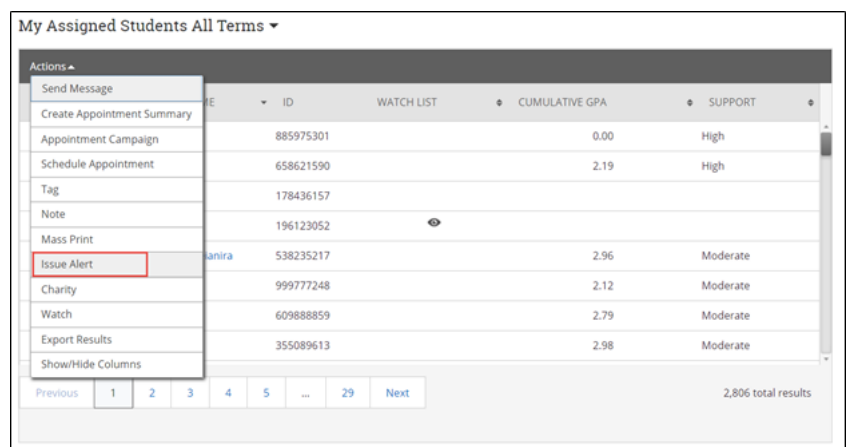

To issue an alert from a student profile, select **Issue an Alert** from the **Action** pane as in the following screenshot.

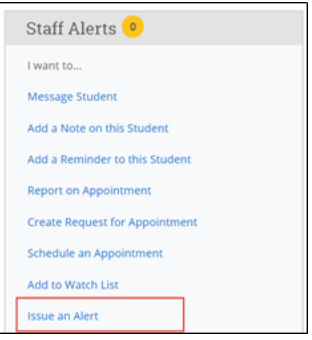

Selecting **Issue an Alert** opens the **Alerts** dialog. Text boxes in the dialog are in the list that follows the screenshot.

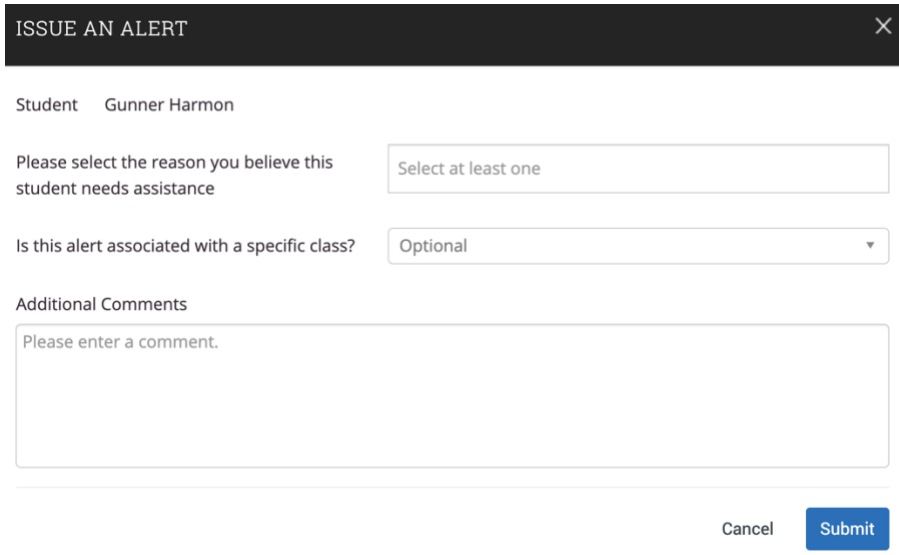

- **Alert Reason:** Select at least one reason for issuing this alert. Alert reasons are configured by your institution.
	- **Academic Performance Concern –** Students' academic advisor of record is notified. Alert is designed to initiate an intervention or begin the discussion of a need to drop a class. Please add comments to assist that conversation.
	- **Enrollment Verification –** Office of the Registrar is notified Used to notify the registrar of a student that has not attended a class.
	- **Missing Textbook or Other Class Materials –** Office of Student Success is Notified - If a student is missing a textbook or online code/ anything required for the class that could cause them to fall behind.
	- **Personal Family Hardship –** Student Affairs and the Office of Student Success is notified. Student, or student's immediate family member, is experiencing issues with finances, illness, catastrophic event, etc.
	- **Refer to Career Education –** Office of Career Education is notified Alert is designed to initiate a conversation about major or career assistance. Please add comments to assist that conversation.
	- **Refer to Counseling Center–** Counseling Center is notified You directly observed or student has expressed a mental health concern.
	- **Technology Difficulties –** IT Service Desk is notified Student does not have access, or has very limited access, to the technology needed to complete their course work- i.e., internet service, laptop, etc
	- **Total Withdrawal –** Office of Student Success is notified this alert will assign a total withdrawal counselor to reach out to the student to begin the discussion of withdrawal for the semester.
	- **Other -** any other reason your student needs MU services. The comment box must be filled with this alert.
- **Association with Specific Course (Optional):** Select a course from the list if the alert is associated with a specific course the student is currently enrolled in.
- **Additional Comments:** Enter comments in this box. Staff and faculty with permission can view the alert and its comments. There is no character limit to this field. The more information the better.